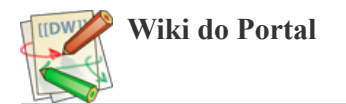

## **Zimbra - Um certificado SSL para cada domínio**

O primeiro passo é gerar o certificado. Para isso, precisamos parar o proxy do zimbra:

```
su - zimbra -c "zmproxyctl stop"
su - zimbra -c "zmmailboxdctl stop"
```
Agora vamos criar os certificados:

export EMAIL="informatica@dominio.com.br" certbot certonly --standalone \ -d webmail.dominio.com.br \ -d mail.dominio.com.br \ -d pop.dominio.com.br \ -d smtp.dominio.com.br \ -d imap.dominio.com.br \ -d mx.dominio.com.br \ --preferred-challenges http \ --agree-tos \  $-n \lambda$ -m \$EMAIL \ --keep-until-expiring

Vamos religar o zimbra proxy agora:

```
su - zimbra -c "zmproxyctl start"
su - zimbra -c "zmmailboxdctl start"
```
Agora, para facilitar as coisas, vamos criar uma variável com o caminho completo dos certificados:

CERTPATH=/etc/letsencrypt/live/webmail.dominio.com.br

Vamos listar pra vê se deu tudo certo:

ls -lha \$CERTPATH

Agora, vamos criar um diretório temporário e copiar os certificados pra ele:

mkdir /tmp/letsencrypt cp \$CERTPATH/\* /tmp/letsencrypt/

Agora precisamos unificar em um outro arquivo, a chain com a chave raiz. Primeiro, vamos colocar a chain em outro arquivo:

cat /tmp/letsencrypt/chain.pem | tee /tmp/letsencrypt/zimbra\_chain.pem

Agora vamos juntar com a chave raiz (fonte: <https://letsencrypt.org/certs/trustid-x3-root.pem.txt> [https://letsencrypt.org/certs/trustid-x3-root.pem.txt]):

```
tee -a /tmp/letsencrypt/zimbra_chain.pem <<EOF
-----BEGIN CERTIFICATE-----
MIIDSjCCAjKgAwIBAgIQRK+wgNajJ7qJMDmGLvhAazANBgkqhkiG9w0BAQUFADA/
MSQwIgYDVQQKExtEaWdpdGFsIFNpZ25hdHVyZSBUcnVzdCBDby4xFzAVBgNVBAMT
DkRTVCBSb290IENBIFgzMB4XDTAwMDkzMDIxMTIxOVoXDTIxMDkzMDE0MDExNVow
PzEkMCIGA1UEChMbRGlnaXRhbCBTaWduYXR1cmUgVHJ1c3QgQ28uMRcwFQYDVQQD
Ew5EU1QgUm9vdCBDQSBYMzCCASIwDQYJKoZIhvcNAQEBBQADggEPADCCAQoCggEB
AN+v6ZdQCINXtMxiZfaQguzH0yxrMMpb7NnDfcdAwRgUi+DoM3ZJKuM/IUmTrE4O
rz5Iy2Xu/NMhD2XSKtkyj4zl93ewEnu1lcCJo6m67XMuegwGMoOifooUMM0RoOEq
OLl5CjH9UL2AZd+3UWODyOKIYepLYYHsUmu5ouJLGiifSKOeDNoJjj4XLh7dIN9b
xiqKqy69cK3FCxolkHRyxXtqqzTWMIn/5WgTe1QLyNau7Fqckh49ZLOMxt+/yUFw
7BZy1SbsOFU5Q9D8/RhcQPGX69Wam40dutolucbY38EVAjqr2m7xPi71XAicPNaD
aeQQmxkqtilX4+U9m5/wAl0CAwEAAaNCMEAwDwYDVR0TAQH/BAUwAwEB/zAOBgNV
HQ8BAf8EBAMCAQYwHQYDVR0OBBYEFMSnsaR7LHH62+FLkHX/xBVghYkQMA0GCSqG
SIb3DQEBBQUAA4IBAQCjGiybFwBcqR7uKGY3Or+Dxz9LwwmglSBd49lZRNI+DT69
ikugdB/OEIKcdBodfpga3csTS7MgROSR6cz8faXbauX+5v3gTt23ADq1cEmv8uXr
AvHRAosZy5Q6XkjEGB5YGV8eAlrwDPGxrancWYaLbumR9YbK+rlmM6pZW87ipxZz
R8srzJmwN0jP41ZL9c8PDHIyh8bwRLtTcm1D9SZImlJnt1ir/md2cXjbDaJWFBM5
JDGFoqgCWjBH4d1QB7wCCZAA62RjYJsWvIjJEubSfZGL+T0yjWW06XyxV3bqxbYo
Ob8VZRzI9neWagqNdwvYkQsEjgfbKbYK7p2CNTUQ
-----END CERTIFICATE-----
EOF
```
Agora, precisamos ajustar as permissões:

chown -R zimbra:zimbra /tmp/letsencrypt/

Vamos então, testar o certificado:

su - zimbra -c '/opt/zimbra/bin/zmcertmgr verifycrt comm /tmp/letsencrypt/privkey.pem /tmp/letsencrypt/cert.pem /tmp/letsencrypt/zimbra\_chain.pem'

Agora precisamos criar o certificado "bundle":

cat /tmp/letsencrypt/cert.pem /tmp/letsencrypt/zimbra\_chain.pem >> /tmp/letsencrypt/zimbra.bundle

Ajustar as permissões dele:

chown -R zimbra:zimbra /tmp/letsencrypt/zimbra.bundle

E finalmente, vamos colocar os certificados no zimbra:

su - zimbra -c '/opt/zimbra/libexec/zmdomaincertmgr savecrt dominio.com.br /tmp/letsencrypt/zimbra.bundle /tmp/letsencrypt/privkey.pem'

Agora, precisamos recarregar o proxy:

su - zimbra -c 'zmproxyctl restart'

E pra finalizar, limpar os temporários:

rm -r /tmp/letsencrypt

Isso é tudo. Isso foi escrito com base nesses dois artigos:

- [https://wiki.zimbra.com/wiki/SSL\\_certificates\\_per\\_domain](https://wiki.zimbra.com/wiki/SSL_certificates_per_domain) [https://wiki.zimbra.com/wiki/SSL\_certificates\_per\_domain]
	- <https://computingforgeeks.com/secure-zimbra-mail-server-with-letsencrypt-ssl-certificate/> [https://computingforgeeks.com/secure-zimbra-mail-server-with-letsencrypt-sslcertificate/]

zimbra\_-\_um\_certificado\_ssl\_para\_cada\_dominio.txt · Última modificação: 2021/02/03 08:24 por henrique